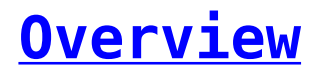

We have made sure that the modules and the contacts get synced from the Zoho CRM to the mobile app for you to converse flawlessly and continue responding to messages.

All the modules that you have added in "Configure Zoho Modules" in the settings are displayed in the mobile app. The corresponding contacts can also be accessed.

 $\pmb{\times}$ 

Here, the user can view all modules and contacts configured initially. You can select any of the modules and use them to send messages to the contacts.

You can select a contact and send a message, as shown in the image below:

 $\pmb{\times}$